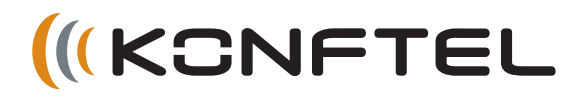

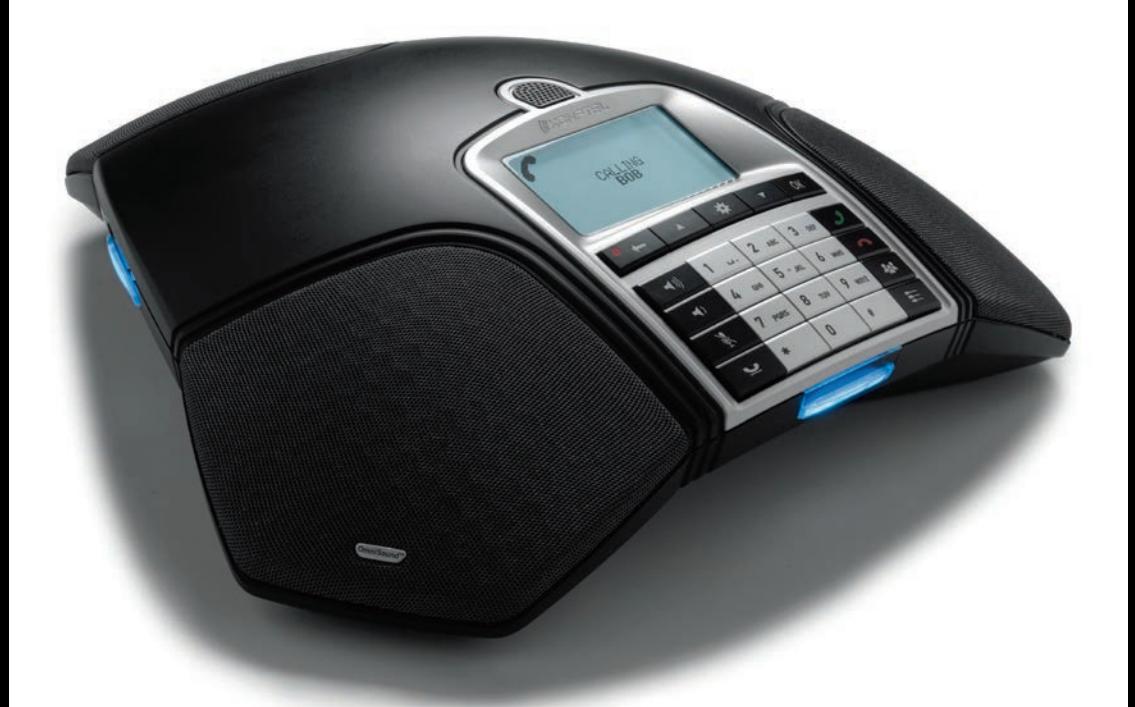

# Руководство пользователя Konftel 300

РУССКИЙ

#### Технология передачи звука высокой четкости OmniSound®: оптимальное качество звука

Запатентованная полнодуплексная аудиотехнология OmniSound® гарантирует качественную передачу кристально чистого звука в обоих направлениях во время аудиоконференций. Это обеспечивается благодаря гиперчувствительному микрофону со звуковой головкой, способной поворачиваться на 360°, и динамикам, которые эффективно распространяют звук.

Эта технология гарантирует передачу звука высокой четкости при вызовах по протоколу VoIP и имеет следующие характеристики: эхоподавление, подавление отвлекающего фонового шума и эквалайзер, позволяющий индивидуально настраивать различные параметры звука. Вы можете свободно перемещаться по помещению, разговаривать и участвовать в обсуждениях — качество звука останется превосходным: он не будет пропадать, ослабевать или отражаться. Почти так же, как естественный звук.

 $\epsilon$ 

Компания Konftel AB заявляет, что данное устройство конференц-связи соответствует всем основным требованиям и прочим соответствующим нормам Директивы 1999/5/ EC.

See **www.konftel.com/doc** for a complete declaration.

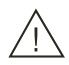

#### Внимание!

Не подвергайте Konftel 300 влаги.

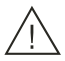

#### Внимание!

Не снимайте переднюю или заднюю крышку на Konftel 300.

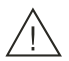

#### Внимание!

Для подключения устройства к источнику питания разрешается использовать только адаптер, входящий в комплект поставки.

## СОДЕРЖАНИЕ

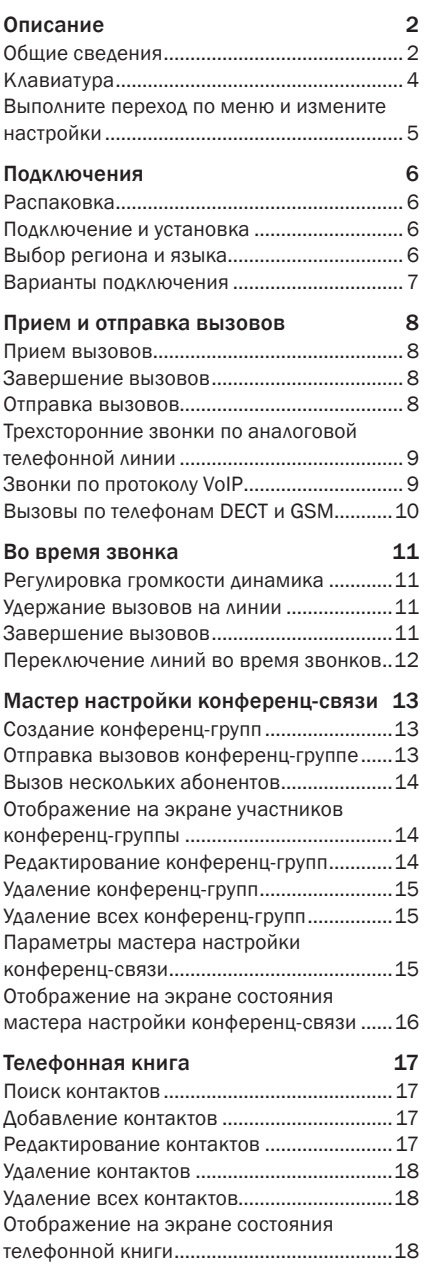

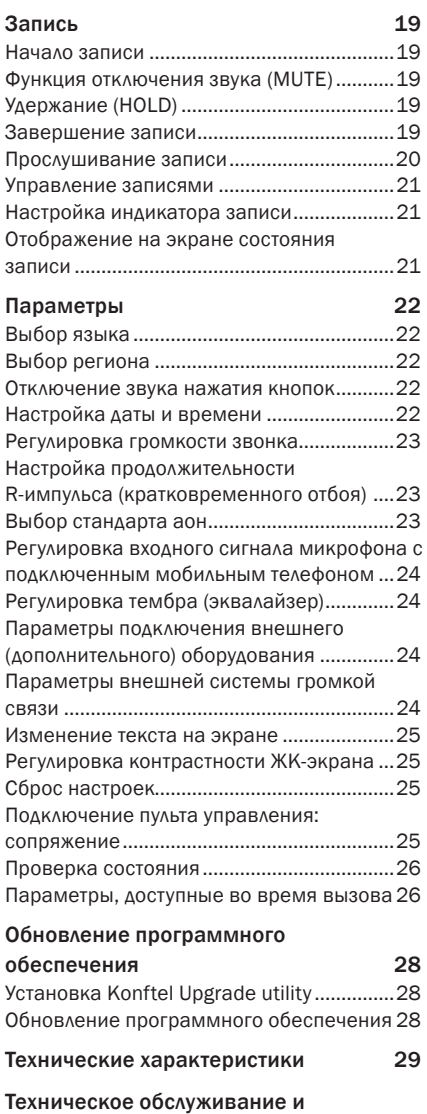

[гарантия](#page-32-0) 31

## <span id="page-3-0"></span>ОПИСАНИЕ

### ОБЩИЕ СВЕДЕНИЯ

В конференц-телефоне Konftel 300 содержится целый ряд нововведений:

- аудиотехнология OmniSound® HD;
- подключение по USB, которое дает возможность использования телефона для звонков по протоколу VoIP;
- режим выбора линии, позволяющий легко комбинировать и переключаться между различными технологиями соединения: аналоговой телефонной линией, USB, GSM/ DECT;
- мастер настройки конференц-связи, который легко настраивает конференц-связь с несколькими абонентами;
- запись разговоров на карту памяти SD для их последующего прослушивания;
- подключение выносных микрофонов для увеличения аудитории участников (дополнительно);
- подключение беспроводной гарнитуры или системы громкой связи (дополнительно);
- получение обновлений с добавлением интеллектуальных функций для соответствия требованиям завтрашнего дня;
- 2-летняя гарантия.

Konftel 300 — это изделие, ориентированное на будущее, с постоянно улучшающимися интеллектуальными функциями.

## ТЕХНИЧЕСКОЕ ОБСЛУЖИВАНИЕ

Протирайте устройство мягкой сухой тканью, никогда не используйте жидкости.

## ОПИСАНИЕ

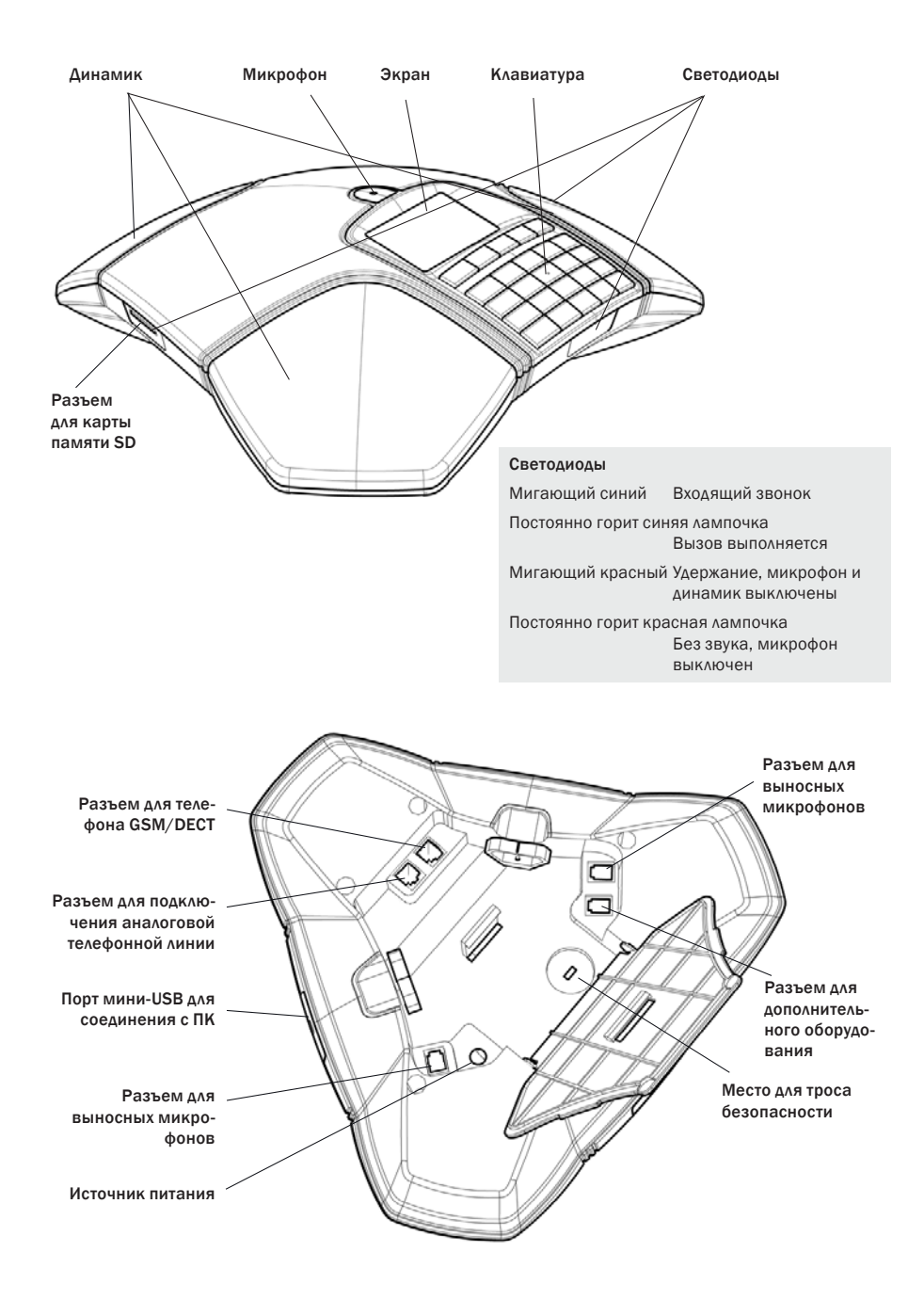

## <span id="page-5-0"></span>**ОПИСАНИ**

### КЛАВИАТУРА

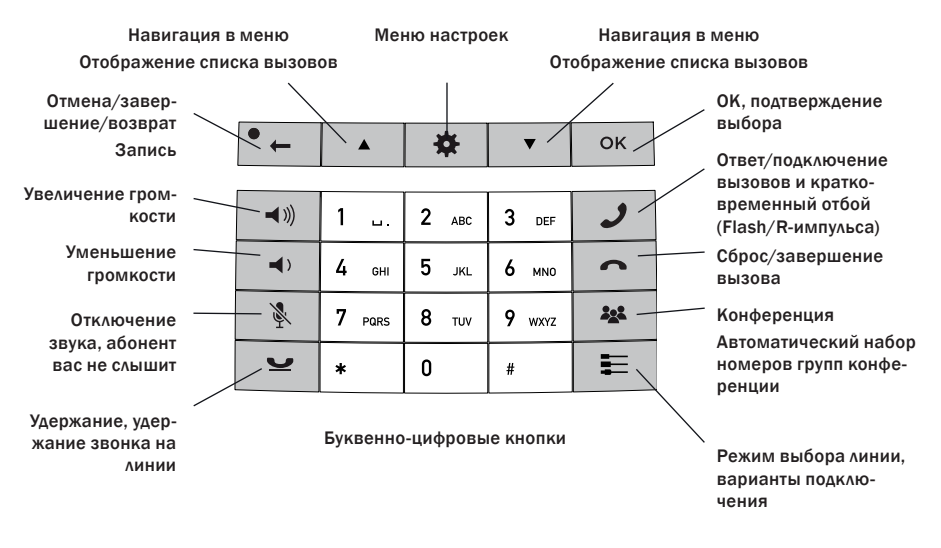

#### Набор текста

С помощью каждой из кнопок можно набрать больше букв и символов, чем на ней отображено (см. рисунок ниже). Для выбора другого символа нажимайте одну и ту же кнопку несколько раз. Если две буквы, которые вам нужно ввести друг за другом, набираются одной и той же кнопкой, сделайте небольшую паузу перед набором второй буквы. Нажмите кнопку  $\bullet$   $\leftarrow$  для удаления последнего введенного символа.

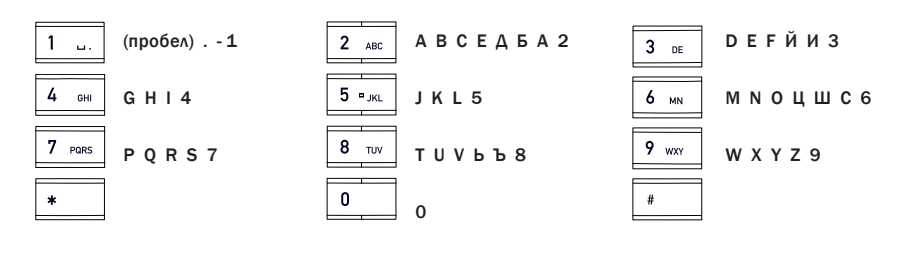

## <span id="page-6-0"></span>ОПИСАНИЕ

### ВЫПОЛНИТЕ ПЕРЕХОД ПО МЕНЮ И ИЗМЕНИТЕ НАСТРОЙКИ

- $\Rightarrow$  Нажмите кнопку ...
- С помощью навигационных кнопок выберите нужный пункт меню. Нажмите кнопку OK для подтверждения.
- $\Rightarrow$  Отмените настройку и вернитесь на один уровень меню, нажав  $\bullet$ .
- ⇒ Для выхода из меню нажмите <del>ф</del> снова.
- После изменения параметра нажмите кнопку OK для активизации внесенного изменения.

#### Формулировки в инструкциях

Встречающиеся в инструкциях выражения, такие как > ПАРАМЕТРЫ, означают, что нужно выполнить следующее:

- $\Rightarrow$  нажать кнопку  $\clubsuit$ :
- $\Rightarrow$  с помощью кнопок со стрелками выбрать пункт **ПАРАМЕТРЫ** и подтвердить выбор нажатием кнопки OK.

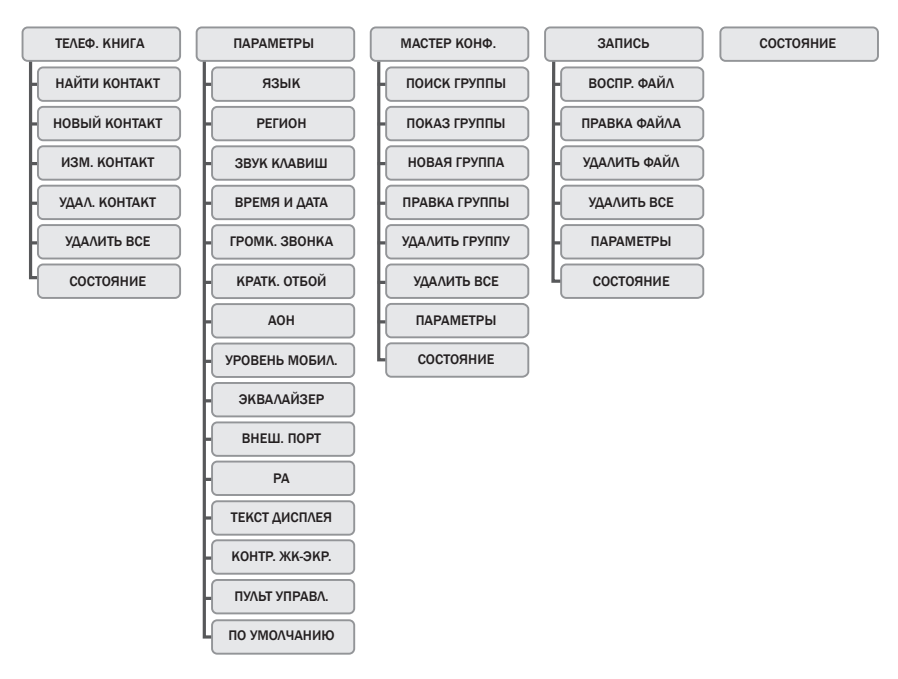

#### Дерево меню

## <span id="page-7-0"></span>ПОДКЛЮЧЕНИЯ

### РАСПАКОВКА

- Проверьте наличие всех компонентов в комплекте. При отсутствии каких-либо компонентов обращайтесь к продавцу изделия.
	- Конференц-телефон Konftel 300.
	- Адаптер питания с универсальным разъемом.
	- Кабель длиной 7,5 м для электропитания и линейного подключения.
	- USB-кабель длиной 1,5 м.
	- Промежуточные соединения для подключения по аналоговой телефонной линии.
	- Краткое справочное руководство на различных языках.

### ПОДКЛЮЧЕНИЕ И УСТАНОВКА

- Подключитесь к аналоговой телефонной линии, беспроводному телефону DECT/ мобильного или ПК, как показано на рисунке.
- Для подключения телефонов DECT/мобильного требуется опциональный телефонный кабель.
- $\Rightarrow$  Включите Konftel 300 в розетку с помощью адаптера питания, как показано на рисунке.
- Поставьте конференц-телефон на середину стола.

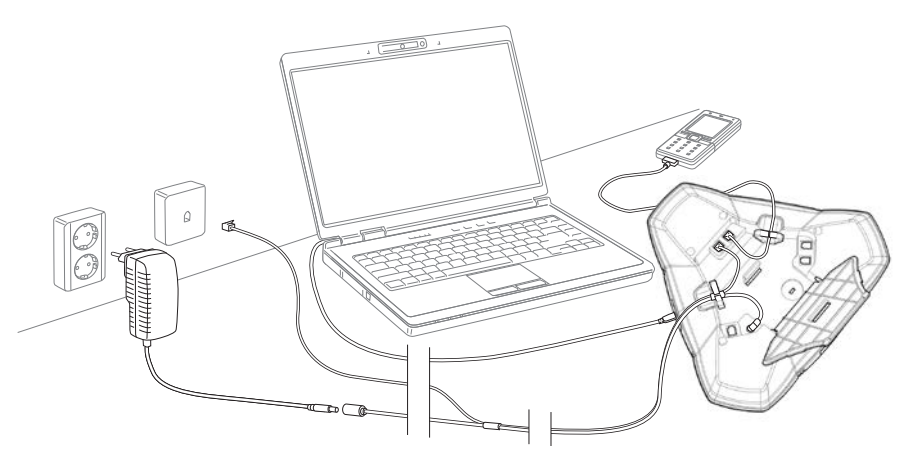

### ВЫБОР РЕГИОНА И ЯЗЫКА

При первом включении конференц-телефона Konftel 300 требуется выбрать регион, в котором вы находитесь. После этого устройство Konftel 300 автоматически настроит сеть связи, доступную в этом регионе.

 Выберите регион, в котором вы находитесь. Для того чтобы подтвердить выбор, нажмите кнопку «ОК».

## <span id="page-8-0"></span>ПОЛКЛЮЧЕНИЯ

- Используйте навигационные кнопки для перемещения по списку и кнопки с буквами и цифрами для быстрого перехода к первому региону списка, название которого начинается с определенной буквы.
- $\Rightarrow$  Выберите язык. Для того чтобы подтвердить выбор, нажмите кнопку «ОК».
- Для того чтобы установить дату и время или выполнить другие настройки, последовательно откройте меню  $\clubsuit$  > ПАРАМЕТРЫ.

### ВАРИАНТЫ ПОДКЛЮЧЕНИЯ

Вариантом по умолчанию является подключение к аналоговой телефонной линии, однако можно переключаться между двумя вариантами подключения и объединять их.

- $\Rightarrow$  Нажмите кнопку  $\equiv$ .
- $\Rightarrow$  Выберите подключение с помощью навигационных кнопок и нажмите кнопку ОК для подтверждения.

#### Варианты

Подключения: На экране показано:

• Аналоговая телефонная линия АНАЛОГОВЫЙ

• Телефон GSM/DECT МОБИЛЬНЫЙ

- Компьютер (протокол VoIP) и USB
- Аналоговая телефонная линия + компьютер АНАЛОГОВЫЙ + USB
- Мобильный (DECT) телефон + компьютер МОБИЛЬНЫЙ + USB

Инструкции по использованию Konftel 300 с компьютером и телефоном GSM/DECT см. на стр. 9.

#### Подключение к ПК

Посредством Konftel 300 можно поддерживать связь с группой абонентов с помощью программного обеспечения для VoIP-телефонии (например, Skype®). При звонках по протоколу VoIP телефон Konftel 300 выполняет функцию динамика и микрофона. В режиме ожидания • его также можно использовать для воспроизведения аудиозаписей и музыки. Если Konftel 300 находится в режиме ожидания, на экране отображается выключенное состояние телефона.

## <span id="page-9-0"></span>ПРИЕМ И ОТПРАВКА ВЫЗОВОВ

### ПРИЕМ ВЫЗОВОВ

Слышится мелодия звонка, начинают мигать голубые светодиоды.

 $\Rightarrow$  Нажмите кнопку  $\blacktriangleright$  для ответа на вызов, *светодиоды загорятся голубым. Продолжительность звонка отображается на экране.*

### ЗАВЕРШЕНИЕ ВЫЗОВОВ

 $\Rightarrow$  Завершите вызов, нажав  $\bigcirc$ .

### ОТПРАВКА ВЫЗОВОВ

- Наберите номер.
- $\Rightarrow$  Нажмите кнопку  $\mathcal{J}$ .

*Номер вызывается, светодиоды горят голубым. Продолжительность звонка отображается на экране.*

Или:

 $\Rightarrow$  Нажмите кнопку  $\rightarrow$ .

#### Наберите номер.

*Номер вызывается, светодиоды горят голубым. Продолжительность звонка отображается на экране.*

#### Повторный набор

Нажмите навигационную кнопку.

*На экране появится последний набранный номер.*

- $\Rightarrow$  Для просмотра ранее набранных номеров используйте навигационные кнопки.
- $\Rightarrow$  Нажмите кнопку  $\blacktriangleright$ .

*Будет набран выбранный номер.*

#### Вызов из телефонной книги

Инструкции по добавлению и изменению контактов в телефонной книге см. на стр. 17.

 $\Rightarrow$  Нажмите и удерживайте цифровую кнопку в течение двух секунд,

*на экране появится телефонная книга. Сохраненные имена выводятся в алфавитном порядке, начиная с первой буквы на нажатой цифровой кнопке.* 

- $\Rightarrow$  Для просмотра телефонной книги используйте навигационные кнопки.
- $\Rightarrow$  Нажмите кнопку  $\rightarrow$ .

*Будет набран выбранный номер.*

## <span id="page-10-0"></span>ТРЕХСТОРОННИЕ ЗВОНКИ ПО АНАЛОГОВОЙ ТЕЛЕФОННОЙ ЛИНИИ

Простейший способ настройки одновременной связи с несколькими абонентами использование мастера настройки конференц-связи (см. стр. 13). Ниже указано, как подключить еще одного участника к текущему телефонному разговору. Во время телефонного разговора кнопка  $\bm{J}$  выступает в роли кнопки кратковременного отбоя (F), т. е. отправляет команды на АТС.

- При проблемах с вызовом нескольких абонентов: Для разных АТС могут требоваться разные сигналы. В этом случае обращайтесь к администратору телефонной линии или поставщику услуг. Дополнительные подробности смотрите на стр. 23.
- $\Rightarrow$  Нажмите кнопку  $\rightarrow$ . *Появится второй гудок на линии.*
- Наберите номер второго участника и дождитесь ответа.
- $\Rightarrow$  Нажмите кнопку Э, затем кнопку 3. *Все три абонента теперь принимают участие в одном телефонном разговоре.*
- **В Подключить линии можно также, нажав кнопку 222 (Конференция), если параметры** мастера настройки конференц-связи верны (см. стр. 15).

#### Если звонок второму участнику остался без ответа,

 $\Rightarrow$  вернитесь к первому телефонному разговору, нажав кнопку  $\mathcal{I}$ .

### ЗВОНКИ ПО ПРОТОКОЛУ VOIP

Данные инструкции подразумевают, что компьютер включен, программное обеспечение для VoIP-телефонии (например, Skype) запущено, а Konftel 300 подключен к компьютеру через USB-кабель.

#### Режим выбора линии

 $\Rightarrow$  Нажмите кнопку  $\equiv$  и с помощью навигационных кнопок выберите USB в качестве телефонной линии. Нажмите кнопку OK для подтверждения.

#### Подключение двух линий

Режим «МОБИЛЬНЫЙ + USB» соединяет звонки по мобильным телефонам с VoIPзвонками через Интернет.

Режим «АНАЛОГОВЫЙ + USB» соединяет звонки по аналоговым линиям с VoIP-звонками через Интернет.

#### Посылка вызовов по протоколу VoIP

 $\Rightarrow$  Нажмите кнопку  $\rightarrow$ .

*Konftel 300 переходит в режим звонка, и светодиоды горят голубым.* 

## <span id="page-11-0"></span>ПРИЕМ И ОТПРАВКА ВЫЗОВОВ

 $\Rightarrow$  В программном обеспечении для VoIP-телефонии в вашем компьютере укажите одного или нескольких абонентов для их вызова. *Konftel 300 будет работать в качестве динамика и микрофона для компьютера.* 

#### Ответ на вызов по протоколу VoIP

- $\Rightarrow$  Нажмите кнопку  $\mathcal{J}$ . *Konftel 300 переходит в режим звонка, и светодиоды горят голубым.*
- $\Rightarrow$  В программном обеспечении для VoIP-телефонии в вашем компьютере укажите, хотите ли вы начать телефонный разговор. *Konftel 300 будет работать в качестве динамика и микрофона для компьютера.*

#### Завершение вызова по протоколу VoIP

 $\Rightarrow$  Завершите вызов в программном обеспечении для VoIP-телефонии в вашем компьютере и переведите Konftel 300 в режим ожидания, нажав кнопку $\blacktriangle$ . *Konftel 300 теперь будет функционировать только в качестве динамика для компьютера.*

### ВЫЗОВЫ ПО ТЕЛЕФОНАМ DECT И GSM

Данные инструкции подразумевают, что Konftel 300 подключен к телефону DECT или GSM через кабель (дополнительная принадлежность). Оба типа телефона далее называются мобильным телефоном.

#### Выберите мобильную связь в качестве телефонной линии

 $\Rightarrow$  Нажмите кнопку  $\equiv$  и с помощью навигационных кнопок выберите режим «МОБИЛЬНЫЙ» в качестве телефонной линии. Нажмите кнопку **ОК** для подтверждения.

При выборе в качестве телефонной линии режима «МОБИЛЬНЫЙ + USB» в Konftel 300 появляется возможность объединять звонок с мобильного телефона с текущим звонком через компьютер (см. стр. 9).

#### Посылка вызовов с помощью мобильного телефона

 $\Rightarrow$  Нажмите кнопку  $\blacktriangleright$  и наберите номер на мобильном телефоне обычным образом. *Теперь Konftel 300 функционируют в качестве динамика и микрофона для мобильного телефона, и светодиоды горят голубым.* 

#### Завершение вызовов

- Завершите вызов на мобильном телефоне.
- $\Rightarrow$  Нажмите кнопку  $\bigcap$  для выключения Konftel 300.

## <span id="page-12-0"></span>ВО ВРЕМЯ ЗВОНКА

### РЕГУЛИРОВКА ГРОМКОСТИ ДИНАМИКА

 $\Rightarrow$  Громкость динамика регулируется с помощью кнопок  $\blacktriangleleft$ ) и  $\blacktriangleleft$ ).

#### Регулировка громкости динамика при двух подключенных линиях

При работе со сдвоенными телефонными линиями уровень громкости можно регулировать для каждой линии. Это удобно, если линии имеют разный уровень громкости.

 $\Rightarrow$  Для отображения текущей настройки громкости нажмите кнопку  $\blacktriangleleft$ ), или  $\blacktriangleleft$ ).

На экране появится текущий уровень общей громкости. Над ним расположены два меньших индикатора громкости, которые можно использовать для регулировки громкости двух линий соединения.

- Увеличение или уменьшение уровня громкости стандартным образом для обеих линий производится с помощью кнопок  $\blacktriangleleft$ ) и  $\blacktriangleleft$ .
- ⇒ Для выбора линии соединения используются навигационные кнопки.
- Выберите линию и произведите регулировку ее громкости в динамике с помощью  $K$ нопок $\blacktriangleleft$ )) и $\blacktriangleleft$ ).

### УДЕРЖАНИЕ ВЫЗОВОВ НА ЛИНИИ

#### Функция отключения звука

 $\Rightarrow$  Нажмите кнопку  $\mathcal{R}$ , чтобы выключить микрофон.

*Светодиоды изменят цвет с голубого на красный. Собеседник на другом конце провода не будет вас слышать.* 

⇒ Нажмите Х для повторного соединения вызова.

#### Удержание

 $\Rightarrow$  Нажмите кнопку  $\rightarrow$  для удержания вызова.

*Светодиоды изменят цвет с голубого на мигающий красный. Микрофон и динамик отключатся, а вызов будет переведен в режим удержания.* 

 $\Rightarrow$  Нажмите кнопку • для повторного соединения вызова.

### ЗАВЕРШЕНИЕ ВЫЗОВОВ

 $\Rightarrow$  Для завершения вызова нажмите кнопку $\bullet$ .

### <span id="page-13-0"></span>ПЕРЕКЛЮЧЕНИЕ ЛИНИЙ ВО ВРЕМЯ ЗВОНКОВ

#### Подключение новой линии во время звонка

Во время звонка можно добавлять еще одну линию или переключаться между текущими линиями соединения.

 $\Rightarrow$  Нажмите кнопку = во время звонка.

На экране перед выбранной линией (линиями) появится индикатор.

 $\Rightarrow$  С помощью навигационных кнопок отметьте желаемую линию для подключения и подтвердите свой выбор нажатием кнопки  $\mathcal{J}$ .

*При выборе режимов «USB» или «МОБИЛЬНЫЙ» эта линия откроется. После этого подключите вызов через компьютер или мобильный телефон.* 

*При выборе режима «АНАЛОГОВЫЙ» вы услышите гудок на линии. После этого наберите номер на телефоне Konftel 300 или используйте телефонную книгу.* 

 Учтите, что нельзя одновременно использовать аналоговую телефонную линию и линию мобильной связи. Если вы используете в качестве линии соединения режим «АНАЛОГОВЫЙ» или «АНАЛОГОВЫЙ + USB» и хотите подключить «МОБИЛЬНЫЙ» во время звонка, линия режима «АНАЛОГОВЫЙ» будет поставлена на удержание, об этом будут сигнализировать мигающие светодиоды на экране.

#### Перевод линии в режим удержания во время звонка

- ⇒ Нажмите кнопку во время звонка.
- $\Rightarrow$  С помощью навигационных кнопок выберите линию для перевода в режим удержания и нажмите кнопку •.

*Индикатор перед выбранной линией начнет мигать.* 

 $\Rightarrow$  Для повторного подключения линии повторите вышеуказанную процедуру.

#### Отключение линии во время звонка

- $\Rightarrow$  Нажмите кнопку во время звонка.
- С помощью навигационных кнопок отметьте желаемую линию для отключения и подтвердите свой выбор нажатием кнопки  $\bullet$ .

*Индикатор перед выбранной линией исчезнет, и линия отключится. Остальные звонки могут продолжаться дальше.* 

## <span id="page-14-0"></span>МАСТЕР НАСТРОЙКИ КОНФЕРЕНЦ-СВЯЗИ

Мастер настройки конференц-связи дает возможность создать 20 конференц-групп с количеством участников каждой группы до шести человек. Теперь по ходу совещания возможно позвонить участникам нажатием нескольких кнопок. Может потребоваться настройка некоторых параметров в вашем телефоне Konftel 300 для его совместимости с вашей АТС. Дополнительные подробности см. на стр. 16 этого руководства.

#### Ввод текста с клавиатуры

Инструкции по использованию клавиатуры для ввода текста см. на стр. 4.

### СОЗДАНИЕ КОНФЕРЕНЦ-ГРУПП

- $\Rightarrow$  Выберите  $\clubsuit$  > МАСТЕР КОНФ. > НОВАЯ ГРУППА.
- $\Rightarrow$  Введите название группы и нажмите кнопку ОК для подтверждения.
- $\Rightarrow$  Нажмите кнопку ОК для добавления первого участника.
- $\Rightarrow$  Введите имя первого участника и нажмите кнопку ОК для подтверждения.
- $\Rightarrow$  Введите номер и нажмите кнопку ОК для подтверждения.
- $\Rightarrow$  Нажмите кнопку ОК для добавления следующего участника и повторите вышеуказанные действия.
- $\Rightarrow$  Завершите создание группы нажатием кнопки •

### ОТПРАВКА ВЫЗОВОВ КОНФЕРЕНЦ-ГРУППЕ

- $\Rightarrow$  Нажмите клавишу 22 (Конференция).
- С помощью навигационных кнопок выберите группу для вызова. Нажмите кнопку OK для подтверждения.

*Konftel 300 вызовет первого участника и запросит у вас подтверждения, когда он ответит на звонок.* 

- $\Rightarrow$  Нажмите кнопку ОК при ответе на вызов первого абонента.
- Таким же образом примите вызовы каждого участника в группе.

#### Если вам не ответили

 $\Rightarrow$  Нажмите кнопку •  $\leftarrow$  если один из участников, до которого вы пытались дозвониться, не отвечает.

*Мастер настройки конференц-связи запросит повторный вызов этого участника.* 

- $\Rightarrow$  Нажмите кнопку ОК либо кнопку *Если вы решили не перезванивать ( ), вам будет предложено либо закончить работу мастера настройки конференц-связи, либо перейти к следующему участнику.*
- $\Rightarrow$  Нажмите кнопку ОК для продолжения и кнопку  $\bullet$   $\leftarrow$  для прекращения работы мастера.

*По завершении работы мастера на связь с вами выйдут до шести участников, и все будет готово для начала конференции.* 

 Учтите, что у вас также есть возможность вызова конференц-группы через пункт «ПОИСК ГРУППЫ» в разделе «МАСТЕР КОНФ.».

## <span id="page-15-0"></span>МАСТЕР НАСТРОЙКИ КОНФЕРЕНІ

### ВЫЗОВ НЕСКОЛЬКИХ АБОНЕНТОВ

- $\Rightarrow$  Нажмите клавишу 22 (Конференция).
- $\Rightarrow$  С помощью навигационных кнопок выберите пункт «БЫСТРЫЙ ОБЗВОН» и нажмите кнопку OK для подтверждения. *Мастер быстрого обзвона предложит набрать первый номер.*
- $\Rightarrow$  Наберите телефонный номер первого абонента и нажмите кнопку **ОК** для подтверждения.
- $\Rightarrow$  Нажмите кнопку ОК при ответе на вызов первого абонента.
- $\Rightarrow$  Нажмите кнопку ОК для вызова следующего абонента и повторите вышеуказа ные действия. Нажмите кнопку после того, как дозвонитесь до всех участников вашего совещания.

Если кто-либо из абонентов не отвечает, выполните те же действия, что и в случае вызова сохраненной конференц-группы (см. выше).

### ОТОБРАЖЕНИЕ НА ЭКРАНЕ УЧАСТНИКОВ КОНФЕРЕНЦ-ГРУППЫ

- $\Rightarrow$  Выберите  $\clubsuit$  > МАСТЕР КОНФ. > ПОКАЗ ГРУППЫ.
- $\Rightarrow$  С помощью навигационных кнопок выберите группу для вызова и нажмите кнопку OK для подтверждения.

*На экране появятся имена участников группы.* 

### РЕДАКТИРОВАНИЕ КОНФЕРЕНЦ-ГРУПП

#### $\Rightarrow$  Выберите  $\clubsuit$  > МАСТЕР КОНФ. > ПРАВКА ГРУППЫ.

Здесь вы можете изменить название группы, добавить или удалить участника, а также изменить его имя и номер телефона.

 С помощью навигационных кнопок выберите нужный пункт меню и нажмите кнопку OK для подтверждения.

*На экране появятся названия текущих конференц-групп.* 

- $\Rightarrow$  Выберите группу для редактирования. Нажмите кнопку ОК для подтверждения.
- $\Rightarrow$  Выберите участника для редактирования его данных и нажмите кнопку ОК для подтверждения.
- $\Rightarrow$  Внесите изменения и нажмите кнопку ОК для подтверждения.
- Для удаление номера или буквы в имени производится нажмите кнопку . Для отмены внесенных изменений и возвращения данных в исходное состояние нажимайте кнопку • <sub>«До тех</sub> пор, пока не появится пункт «МАСТЕР КОНФ.».

### <span id="page-16-0"></span>УДАЛЕНИЕ КОНФЕРЕНЦ-ГРУПП

- $\Rightarrow$  Выберите  $\clubsuit$  > МАСТЕР КОНФ. > УДАЛИТЬ ГРУППУ.
- $\Rightarrow$  С помощью навигационных кнопок выберите группу для удаления и нажмите кнопку OK для подтверждения.
- $\Rightarrow$  Подтвердите, что вы действительно хотите удалить группу, снова нажав кнопку ОК, или отмените удаление группы, нажав кнопку $\bullet$ .

### УДАЛЕНИЕ ВСЕХ КОНФЕРЕНЦ-ГРУПП

#### $\Rightarrow$  Выберите  $\clubsuit$  > МАСТЕР КОНФ. > УДАЛИТЬ ВСЕ.

Существует быстрый способ удаления всех конференц-групп в телефоне.

### ПАРАМЕТРЫ МАСТЕРА НАСТРОЙКИ КОНФЕРЕНЦ-СВЯЗИ

При вызове сразу нескольких абонентов создается специальный сигнал (кратковременный отбой или R-импульс), который передает команду (запроса, возврата или конференции) на АТС. При посылке вызовов через АТС может потребоваться изменение типа сигнала. Для разных АТС могут требоваться разные сигналы. Эти требования определяются в технических спецификациях конкретной АТС. Параметры настройки для самых распространенных АТС приведены на веб-сайте Konftel.

- $\Rightarrow$  Выберите  $\clubsuit$  > МАСТЕР КОНФ. > ПАРАМЕТРЫ.
- $\Rightarrow$  Ввелите команду запроса набора нового номера и нажмите кнопку **ОК** для подтверждения («F» является параметром по умолчанию).
- Введите команду подключения каждого абонента к многостороннему разговору и нажмите кнопку OK для подтверждения («F3» является параметром по умолчанию).
- $\Rightarrow$  Введите команду возврата вашего первоначального вызова и нажмите кнопку ОК для подтверждения («F» является параметром по умолчанию).

#### При проблемах с вызовом нескольких абонентов

Может потребоваться изменение продолжительности R-импульса для правильной работы с вашей АТС, см. «НАСТРОЙКА R-ИМПУЛЬСА (ПРОДОЛЖИТЕЛЬНОСТИ КРАТКОВРЕМЕННОГО ОТБОЯ)» на стр.23.

Ваша АТС может не поддерживать возможность проведения многосторонних телефонных разговоров или иметь другую настройку. В этом случае обращайтесь к администратору телефонной линии или поставщику услуг.

## <span id="page-17-0"></span>МАСТЕР НАСТРОЙКИ КОНФЕРЕНЦ-СВЯЗИ

### ОТОБРАЖЕНИЕ НА ЭКРАНЕ СОСТОЯНИЯ МАСТЕРА НАСТРОЙКИ КОНФЕРЕНЦ-СВЯЗИ

#### $\Rightarrow$  Выберите  $\clubsuit$  > МАСТЕР КОНФ. > СОСТОЯНИЕ.

*На экране появится количество уже имеющихся в памяти конференц-групп, а также возможное число групп для добавления.* 

## <span id="page-18-0"></span>ТЕЛЕФОННАЯ КНИГА

В телефонную книгу Konftel 300 можно вносить до 50 записей. Для отправки вызовов через телефонную книгу см. стр. 8.

#### Ввод текста с клавиатуры

Инструкции по использованию клавиатуры для ввода текста см. на стр. 4.

### ПОИСК КОНТАКТОВ

- Простейшим способом нахождения контакта в телефонной книге является удержание цифровой кнопки в течение двух секунд (см. стр. 8). Поиск контакта можно также осуществлять через меню «ТЕЛЕФ. КНИГА.».
- $\Rightarrow$  Выберите  $\clubsuit$  > ТЕЛЕФ. КНИГА > НАЙТИ КОНТАКТ.
- $\Rightarrow$  Для просмотра телефонной книги используйте навигационные кнопки.
- (i) Можно также нажать буквенно-цифровую кнопку для быстрого перехода к первому имени, которое начинается с нажатой буквы.
- $\Rightarrow$  Нажмите кнопку ОК или  $\blacktriangleright$  для вызова выбранного контакта, кнопку  $\bullet$   $\Box$  для возврата в меню «ТЕЛЕФ. КНИГА» или кнопку **Ф** лля выхода из меню.

### ДОБАВЛЕНИЕ КОНТАКТОВ

- $\Rightarrow$  Выберите  $\clubsuit$  > ТЕЛЕФ. КНИГА > НОВЫЙ КОНТАКТ.
- $\Rightarrow$  С помощью навигационных кнопок выберите пункт «НОВЫЙ КОНТАКТ» и нажмите кнопку OK для подтверждения.
- $\Rightarrow$  Введите имя контакта и нажмите кнопку ОК для подтверждения.
- $\Rightarrow$  Введите номер и нажмите кнопку ОК для подтверждения.
- $\Rightarrow$  Нажмите кнопку ОК для добавления еще одного контакта или  $\clubsuit$  для выхода из меню.

### РЕДАКТИРОВАНИЕ КОНТАКТОВ

- $\Rightarrow$  Выберите  $\clubsuit$  > ТЕЛЕФ. КНИГА > ИЗМ. КОНТАКТ.
- $\Rightarrow$  Выберите контакт для внесения изменений. Нажмите кнопку ОК для подтверждения.
- $\Rightarrow$  Внесите изменения и нажмите кнопку ОК для подтверждения.
- $\circled{1}$  Удаление номера или буквы в имени производится нажатием кнопки  $\bullet$   $\leftarrow$  Для отмены внесенных изменений и возвращения данных в исходное состояние нажимайте кнопку • <sub>«До тех пор, пока не появится пункт «ТЕЛЕФ. КНИГА».</sub>

### <span id="page-19-0"></span>УДАЛЕНИЕ КОНТАКТОВ

- $\Rightarrow$  Выберите  $\clubsuit$  > ТЕЛЕФ. КНИГА > УДАЛ. КОНТАКТ.
- С помощью навигационных кнопок выберите контакт для удаления и нажмите кнопку OK для подтверждения.
- $\Rightarrow$  Подтвердите, что вы действительно хотите удалить контакт, снова нажав кнопку ОК, или отмените удаление контакта, нажав кнопку  $\bullet$ .

### УДАЛЕНИЕ ВСЕХ КОНТАКТОВ

 $\Rightarrow$  Выберите  $\clubsuit$  > ТЕЛЕФ. КНИГА > УДАЛИТЬ ВСЕ.

Существует быстрый способ удаления всех контактов в телефоне.

### ОТОБРАЖЕНИЕ НА ЭКРАНЕ СОСТОЯНИЯ ТЕЛЕФОННОЙ КНИГИ

#### $\Rightarrow$  Выберите  $\clubsuit$  > ТЕЛЕФ. КНИГА > СОСТОЯНИЕ.

*На экране появится количество уже имеющихся в памяти контактов, а также возможное число контактов для добавления.* 

## <span id="page-20-0"></span>ЗАПИСЬ

Телефонную конференцию можно записать на карту памяти SD (Secure Digital) и прослушать ее позднее.

В ходе записи на экране появляется мигающий значок. Каждые 20 секунд слышится звуковой сигнал для предупреждения других участников конференции о том, что разговор записывается, звуковой сигнал можно отключить (см. стр. 21).

Записанный разговор сохраняется на карте памяти, файлу присваивается имя по времени начала записи (например, 14-35-01.wav), и он сохраняется в папку с текущей датой. После окончания записи данное название можно изменить (см. стр. 21).

### НАЧАЛО ЗАПИСИ

Перед началом записи не забудьте предупредить об этом всех участников телефонного разговора.

 $\Rightarrow$  Во время звонка нажмите кнопку • и затем кнопку ОК для подтверждения. *На экране начнет мигать значок записи.*

### ФУНКЦИЯ ОТКЛЮЧЕНИЯ ЗВУКА

⇒ Нажмите кнопку х для выключения микрофона.

*Светодиоды изменят цвет с голубого на красный.* 

*Собеседник на другом конце провода вас слышит, а записываться будет только речь того, кому звонят.*

### УДЕРЖАНИЕ

#### $\Rightarrow$  Нажмите кнопку во время звонка для удержания вызова на линии. Светодиоды изменят цвет с голубого на мигающий красный.

*Микрофон и динамик отключатся, а вызов будет переведен в режим удержания. Ни один из голосов собеседников теперь не будет записываться.* 

### ЗАВЕРШЕНИЕ ЗАПИСИ

 $\Rightarrow$  Нажмите кнопку • и затем кнопку ОК для подтверждения.

*Значок записи больше не будет отображаться на экране.*

## <span id="page-21-0"></span>ЗАПИСЬ

### ПРОСЛУШИВАНИЕ ЗАПИСИ

Прослушать записанную телефонную конференцию можно на вашем телефоне Konftel 300 или на компьютере с помощью устройства считывания карт памяти SD. Записи сохраняются в формате .wav и могут воспроизводиться любым медиапроигрывателем по вашему выбору.

Прослушивание записей на телефоне Konftel 300

- $\Rightarrow$  Выберите  $\clubsuit$  > ЗАПИСЬ > ВОСПР. ФАЙЛ.
- $\Rightarrow$  Отметьте необходимую папку (дату) и нажмите кнопку ОК для подтверждения. *Отображается список всех записей на определенную дату. Имена, дата, время и продолжительность отображаются для каждой записи.*
- $\Rightarrow$  Отметьте необходимую запись и начните воспроизведение, нажав кнопку ОК.

#### Регулировка громкости динамика

 $\Rightarrow$  Для увеличения громкости используйте кнопку  $\triangleleft$ ), для понижения – кнопку  $\triangleleft$ ).

#### Приостановка воспроизведения

- $\Rightarrow$  Для приостановки воспроизведения нажмите кнопку **ОК**.
- $\Rightarrow$  Для возобновления воспроизведения нажмите кнопку ОК еще раз.

#### Перемотка записи вперед во время воспроизведения

- Перемотка записи вперед осуществляется нажатием кнопки со стрелкой вниз, перемотка назад — нажатием кнопки со стрелкой вверх.
- При каждом нажатии кнопки запись перематывается вперед примерно на 10 секунд.

Чтобы перемотать запись на больший промежуток, воспользуйтесь следующими клавишами:

- клавиша 3 вперед на 1 минуту; клавиша 6 — вперед на 10 минут; клавиша 1 — назад на 1 минуту;
- клавиша 4 назад на 10 минут.

#### Остановка воспроизведения

 $\Rightarrow$  Остановите воспроизведение, нажав кнопку $\bullet$ .

## <span id="page-22-0"></span>**ЗАПИСЬ**

### УПРАВЛЕНИЕ ЗАПИСЯМИ

#### Редактирование названия файла записи

- $\Rightarrow$  Выберите  $\clubsuit$  > ЗАПИСЬ > ПРАВКА ФАЙЛА.
- $\Rightarrow$  С помошью навигационных кнопок выберите папку, где хранится запись для редактирования, и нажмите кнопку OK для подтверждения.
- $\Rightarrow$  С помощью навигационных кнопок выберите запись для редактирования и нажмите кнопку OK для подтверждения.
- $\Rightarrow$  Внесите изменения и нажмите кнопку ОК для подтверждения.
- $\odot$  Удаление номера или буквы в имени производится нажатием кнопки  $\bullet$ .

Для отмены внесенных изменений и возвращения данных в исходное состояние нажимайте кнопку • <sub>ка</sub>о тех пор, пока не появится пункт «ЗАПИСЬ».

#### Удаление записи

- $\Rightarrow$  Выберите  $\clubsuit$  > ЗАПИСЬ > УДАЛИТЬ ФАЙЛ.
- $\Rightarrow$  С помощью навигационных кнопок выберите папку, где хранится запись для удаления, и нажмите кнопку ОК для подтверждения.
- $\Rightarrow$  С помошью навигационных кнопок выберите запись для удаления и нажмите кнопку OK для подтверждения.
- $\Rightarrow$  Подтвердите, что вы действительно хотите удалить запись, снова нажав кнопку **ОК**, или отмените удаление записи, нажав кнопку  $\bullet$ .

#### Удаление всех записей

- $\Rightarrow$  Выберите  $\clubsuit$  > ЗАПИСЬ > УДАЛИТЬ ВСЕ.
- $\Rightarrow$  Подтвердите, что действительно хотите удалить все записи, снова нажав кнопку ОК, или отмените удаление записей, нажав кнопку  $\bullet$ .

### НАСТРОЙКА ИНДИКАТОРА ЗАПИСИ

Каждые 20 секунд слышится короткий звуковой сигнал для предупреждения всех участников конференции о том, что разговор записывается. Эту функцию можно отключить.

- $\Rightarrow$  Выберите  $\clubsuit$  > ЗАПИСЬ > ПАРАМЕТРЫ.
- С помощью навигационных кнопок выберите нужный параметр и нажмите кнопку OK для подтверждения.

### ОТОБРАЖЕНИЕ НА ЭКРАНЕ СОСТОЯНИЯ ЗАПИСИ

 $\Rightarrow$  Выберите  $\clubsuit$  > ЗАПИСЬ > СОСТОЯНИЕ.

*На экране отобразится количество записей, общая продолжительность записанных телефонных разговоров и оставшееся количество времени записи до полного заполнения объема карты памяти.*

### <span id="page-23-0"></span>ВЫБОР ЯЗЫКА

- $\Rightarrow$  Выберите  $\clubsuit$  > ПАРАМЕТРЫ > ЯЗЫК.
- $\Rightarrow$  С помощью навигационных кнопок выберите нужный язык и нажмите кнопку ОК для подтверждения.

### ВЫБОР РЕГИОНА

При первом включении конференц-телефона Konftel 300 требуется выбрать регион, в котором вы находитесь. После этого устройство Konftel 300 автоматически настроит сеть связи, доступную в этом регионе. Выбранные значения впоследствии можно изменить с помощью этого меню.

- $\Rightarrow$  Выберите  $\clubsuit$  > ПАРАМЕТРЫ > РЕГИОН.
- Выберите регион, в котором вы находитесь.

### ОТКЛЮЧЕНИЕ ЗВУКА НАЖАТИЯ КНОПОК

Можно выбирать, будет или нет слышаться звук при нажатии кнопки. Учтите, что данный параметр не влияет на звук сигнала, который слышится при наборе номера в режиме звонка.

- $\Rightarrow$  Выберите  $\clubsuit$  > ПАРАМЕТРЫ > ЗВУК КНОПОК.
- ⇒ С помощью навигационных кнопок выберите нужный параметр и нажмите кнопку OK для подтверждения.

## НАСТРОЙКА ДАТЫ И ВРЕМЕНИ

#### Изменение даты

- $\Rightarrow$  Выберите  $\clubsuit$  > ПАРАМЕТРЫ > ВРЕМЯ И ДАТА > ДАТА.
- ⇒ Измените мигающие цифры, обозначающие год, с помощью навигационных кнопок или вводом нужных цифр с клавиатуры. Нажмите кнопку ОК для подтверждения и перехода к изменению порядкового номера месяца, после этого таким же образом перейдите к изменению месяца.

#### Изменение времени

- $\Rightarrow$  Выберите  $\clubsuit$  > ПАРАМЕТРЫ > ВРЕМЯ И ДАТА > ВРЕМЯ.
- $\Rightarrow$  Измените мигающие цифры, обозначающие час, с помощью навигационных кнопок или вводом нужных цифр с клавиатуры. Нажмите кнопку **ОК** для подтверждения и перехода к минутам.

#### Изменение формата времени

- $\Rightarrow$  Выберите  $\clubsuit$  > ПАРАМЕТРЫ > ВРЕМЯ И ДАТА > ФОРМАТ ВРЕМЕНИ.
- $\Rightarrow$  С помощью навигационных кнопок выберите 12-часовой или 24-часовой формат времени и нажмите кнопку OK для подтверждения.

### <span id="page-24-0"></span>РЕГУЛИРОВКА ГРОМКОСТИ ЗВОНКА

- $\Rightarrow$  Выберите  $\clubsuit$  > ПАРАМЕТРЫ > ГРОМК. ЗВОНКА.
- С помощью навигационных кнопок выберите нужный параметр и нажмите кнопку OK для подтверждения.
- В телефоне предусмотрены шесть уровней громкости, а также беззвучный режим. Выбор каждого уровня будет сопровождаться звонком соответствующей громкости. Если выбран беззвучный режим, при поступлении входящего вызова на телефоне будут мигать только светодиоды.

## НАСТРОЙКА ПРОДОЛЖИТЕЛЬНОСТИ R-ИМПУЛЬСА (КРАТКОВРЕМЕННОГО ОТБОЯ)

R-импульс, или кратковременный отбой, используется для запроса новой линии на АТС. Для его активации в разных странах и для разных АТС может требоваться различная продолжительность сигнала. Требования к продолжительности сигнала должны указываться в технических спецификациях конкретных АТС.

- $\Rightarrow$  Выберите  $\clubsuit$  > ПАРАМЕТРЫ > КРАТК. ОТБОЙ.
- С помощью навигационных кнопок выберите нужный параметр и нажмите кнопку OK для подтверждения.

Применимые параметры:

- 100 мс Скандинавия, Европа, Siemens HiPath;
- 300 мс Германия, Франция, Израиль;
- 500 мс США.

### ВЫБОР СТАНДАРТА АОН

В телефоне Konftel 300 нужно выбрать стандарт АОН, используемый в вашей стране. Обратите внимание, что в некоторых регионах одной страны могут использоваться разные стандарты. В таблице ниже приведены рекомендации по правильной настройке. Если АОН не работает должным образом, выберите другой параметр или обратитесь за дополнительной информацией к поставщику услуг телефонной связи.

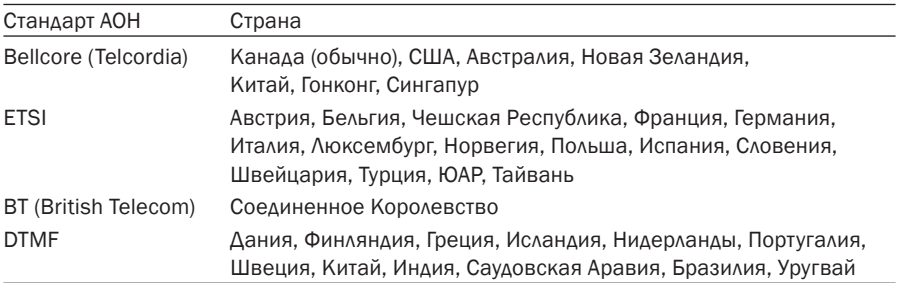

 $\Rightarrow$  Выберите  $\clubsuit$  > ПАРАМЕТРЫ > АОН.

 $\Rightarrow$  Выберите нужный параметр и нажмите клавишу ОК для подтверждения.

## <span id="page-25-0"></span>РЕГУЛИРОВКА ВХОДНОГО СИГНАЛА МИКРОФОНА С ПОДКЛЮЧЕННЫМ МОБИЛЬНЫМ ТЕЛЕФОНОМ

Микрофон Konftel 300 имеет семь уровней настройки входного сигнала, поэтому если громкость входного сигнала при звонках через телефоны DECT/GSM слишком низка или чересчур высока, ее легко можно отрегулировать до нужного уровня.

- $\Rightarrow$  Выберите  $\clubsuit$  > ПАРАМЕТРЫ > УРОВЕНЬ МОБИЛ...
- $\Rightarrow$  С помощью навигационных кнопок выберите желаемый уровень сигнала и нажмите кнопку OK для подтверждения.

### РЕГУЛИРОВКА ТЕМБРА (ЭКВАЛАЙЗЕР)

Можно подобрать подходящий тембр (МЯГКИЙ, НЕЙТРАЛЬНЫЙ или ЯРКИЙ) для воспроизведения звука.

- $\Rightarrow$  Выберите  $\triangle$  > ПАРАМЕТРЫ > ЭКВАЛАЙЗЕР.
- $\Rightarrow$  С помощью навигационных кнопок выберите один из трех параметров звука и нажмите кнопку ОК для подтверждения.

### ПАРАМЕТРЫ ПОДКЛЮЧЕНИЯ ВНЕШНЕГО (ДОПОЛНИТЕЛЬНОГО) ОБОРУДОВАНИЯ

К телефону Konftel 300 можно подключить беспроводную гарнитуру или внешнюю систему громкой связи (для последней требуется блок сопряжения).

- $\Rightarrow$  Выберите  $\clubsuit$  > ПАРАМЕТРЫ > ВНЕШ. ПОРТ.
- $\Rightarrow$  Выберите параметр РА для активизации микшера внешнего микрофона и системы громкой связи.
- Выбирайте этот параметр, только если система громкой связи подсоединена, поскольку он выключает внутренние динамики и микрофон. Параметр ГАРНИТУРА можно выбрать независимо от того, подключена гарнитура или нет.

### ПАРАМЕТРЫ ВНЕШНЕЙ СИСТЕМЫ ГРОМКОЙ СВЯЗИ

Перед установкой указанных ниже параметров следует включить функцию громкой связи (см. выше).

- $\Rightarrow$  Выберите  $\clubsuit$  > ПАРАМЕТРЫ > РА.
- $\Rightarrow$  Выберите ВНУТР. МИКРОФОН Чтобы включить (заштрихованный квадрат) или выключить микрофон, нажмите кнопку OK.
- Чтобы добиться оптимального качества звука, не используйте одновременно внешние микрофоны, подключенные к блоку сопряжения, и внутренний микрофон.
- Выключается только внутренний микрофон, любые внешние микрофоны, подсоединенные к телефону Konftel 300, остаются включенными.

- <span id="page-26-0"></span> $\Rightarrow$  Выберите ВНУТР. ДИНАМИК Чтобы включить (заштрихованный квадрат) или выключить динамики, нажмите кнопку OK.
- Чтобы добиться оптимального качества звука, не используйте одновременно внешние динамики, подключенные к блоку сопряжения, и внутренние.

### ИЗМЕНЕНИЕ ТЕКСТА НА ЭКРАНЕ

Можно изменять текст, который отображается на экране, когда Konftel 300 находится в режиме ожидания.

- $\Rightarrow$  Выберите <del>X</del> > ПАРАМЕТРЫ > ТЕКСТ ДИСПЛЕЯ.
- $\Rightarrow$  Удалите текст с помощью кнопки и введите новый текст. Нажмите кнопку ОК для подтверждения.

### РЕГУЛИРОВКА КОНТРАСТНОСТИ ЖК-ЭКРАНА

- $\Rightarrow$  Выберите  $\clubsuit$  > ПАРАМЕТРЫ > КОНТР. ЖК-ЭКР..
- $\Rightarrow$  Выберите нужный параметр и нажмите клавишу ОК для подтверждения.

### СБРОС НАСТРОЕК

В разделе «ПАРАМЕТРЫ» можно сбросить все настройки и вернуть настройки по умолчанию. Учтите, что это действие также удалит все контакты в телефонной книге и все сохраненные конференц-группы в мастере настройки конференц-связи.

- $\Rightarrow$  Выберите  $\clubsuit$  > ПАРАМЕТРЫ > ПО УМОЛЧАНИЮ.
- Подтвердите, что вы действительно хотите сбросить все настройки и вернуть настройки по умолчанию, повторно нажав кнопку OK, или отмените сброс настроек, нажав кнопку $\bullet$ .

### ПОДКЛЮЧЕНИЕ ПУЛЬТА УПРАВЛЕНИЯ: СОПРЯЖЕНИЕ

- $\Rightarrow$  Выберите  $\clubsuit$  > ПАРАМЕТРЫ > ПУЛЬТ УПРАВЛ. на конференц-телефоне.
- $\Rightarrow$  Нажмите кнопку ОК, чтобы перевести конференц-телефон в режим сопряжения.
- $\Rightarrow$  Одновременно нажмите кнопки  $\bm{J}$  и  $\blacktriangleleft$  на пульте управления и удерживайте их в течение трех секунд.

*Красные светодиоды на пульте управления начнут мигать. Появится сообщение, подтверждающее сопряжение.* 

Кнопки на пульте управления работают так же, как и на конференц-телефоне.

### <span id="page-27-0"></span>ПРОВЕРКА СОСТОЯНИЯ

При необходимости можно узнать номер версии программного обеспечения или серийный номер.

 $\Rightarrow$  Выберите  $\clubsuit$  > СОСТОЯНИЕ.

### ПАРАМЕТРЫ, ДОСТУПНЫЕ ВО ВРЕМЯ ВЫЗОВА

Параметры ГАРНИТУРА/PA, ТЕЛЕФ. КНИГА, УРОВЕНЬ МОБИЛ и ЭКВАЛАЙЗЕР доступны во время вызова и отображаются при нажатии кнопки  $\ddot{\bullet}$ . В зависимости от того, включена ли функция громкой связи, доступен только один параметр: ГАРНИТУРА или PA.

Параметр ГАРНИТУРА/PA доступен только во время вызова.

#### Выключение внутренних динамиков при использовании гарнитуры

 При использовании параметра ГАРНИТУРА функция громкой связи должна быть отключена.

При необходимости удаляться от конференц-телефона (например, во время семинара или презентации) можно использовать беспроводную гарнитуру. Внутренние динамики телефона можно временно отключить и использовать Konftel 300 как персональный телефон с гарнитурой.

- $\Rightarrow$  Выберите  $\clubsuit$  > ГАРНИТУРА.
- $\Rightarrow$  При появлении запроса об отключении динамиков выберите вариант YES.
- Динамики включаются автоматически после завершения вызова.

#### Калибровка громкой связи вручную

Если конференц-телефон подключен к системе громкой связи, можно настроить качество двусторонней связи. Уровень калибровки от 0 (одновременная двусторонняя связь) до 5 устанавливается автоматически самим телефоном Konftel 300 или вручную.

- Увеличьте уровень, если удаленному собеседнику мешает эхо.
- Уменьшите уровень, если качество одновременной двусторонней связи неудовлетворительно, например если звук вашего голоса отключается или прерывается, когда говорит собеседник.
- На качество двусторонней связи могут также влиять параметры усилителя и расположение микрофонов и динамиков системы громкой связи.
- $\Rightarrow$  Выберите  $\clubsuit$  > РА > КАЛИБРОВКА.
- В большинстве случаев рекомендуется использовать значение по умолчанию АВТО. Цифры в скобках обозначают уровни калибровки.
- $\Rightarrow$  Для установки оптимального параметра опробуйте различные уровни и сравните качество звука.
- Примечание. При настройке двусторонней связи попросите собеседника оценить ее качество.

#### Регулировка громкости микрофона системы громкой связи

- При использовании параметра PA функция громкой связи должна быть включена.
- $\Rightarrow$  Выберите  $\clubsuit$  > РА > МОНИТОРИНГ.
- Отрегулируйте громкость микрофона на микшере. Рекомендуемый уровень громкости при произнесении обычным тоном: 10—12.

## <span id="page-29-0"></span>ОБНОВЛЕНИЕ ПРОГРАММНОГО ОБЕСПЕЧЕНИЯ

Konftel 300 постоянно оснащается новыми интеллектуальными функциями. Для того чтобы получать обновления для своего телефона Konftel 300, сначала установите Konftel Upgrade utility на свой компьютер. Подробности см. на веб-сайте www.konftel. com/upgrades.

### УСТАНОВКА KONFTEL UPGRADE UTILITY

- $\Rightarrow$  Зайдите на веб-сайт www.konftel.com/upgrades.
- $\Rightarrow$  Загрузите ПО Konftel Upgrade utility.
- Установите программу на свой компьютер. Следуйте указаниям программы установки. Откройте документ с указаниями по установке (в формате PDF).

### ОБНОВЛЕНИЕ ПРОГРАММНОГО ОБЕСПЕЧЕНИЯ

- $\Rightarrow$  Подключите Konftel 300 к компьютеру с помощью USB-кабеля.
- $\Rightarrow$  Через меню «Пуск» вашего компьютера запустите программу Konftel Upgrade utility. Следуйте указаниям программы. Откройте и прочитайте документ с указаниями по установке (в формате PDF).

## <span id="page-30-0"></span>ТЕХНИЧЕСКИЕ ХАРАКТЕРИСТИКИ

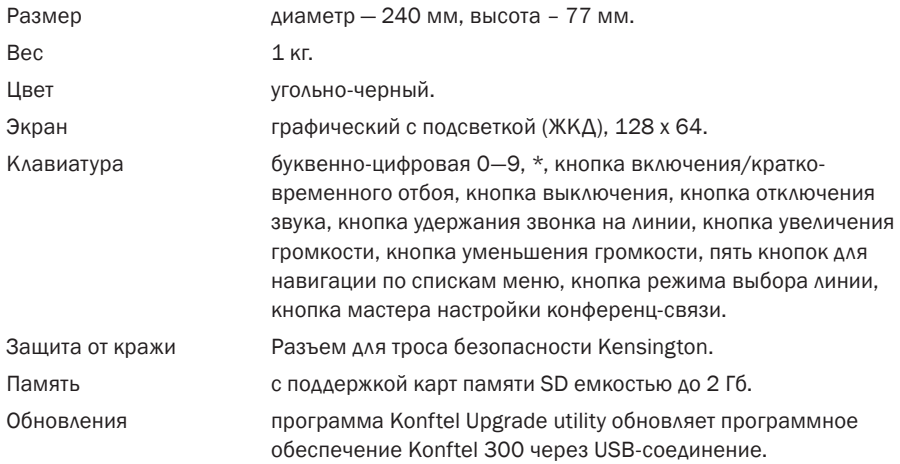

#### Подключения

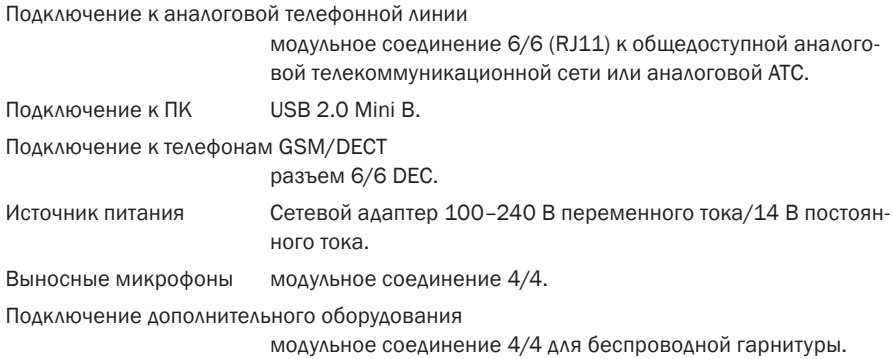

#### Аудио

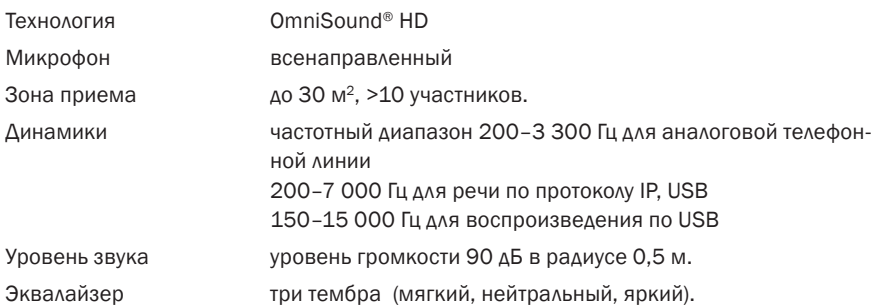

## ТЕХНИЧЕСКИЕ ХАРАКТЕРИСТИКИ

#### Рабочие условия

Температура 5—40 °C.

Относительная влажность

20—80 % без образования конденсата.

Рекомендуемые акустические условия

Период реверберации: 0,5 с RT60.

Фоновый шум: 45 дБ.

## <span id="page-32-0"></span>ТЕХНИЧЕСКОЕ ОБСЛУЖИВАНИЕ И ГАРАНТИЯ

При проблемах с устройством Konftel обращайтесь в магазин, в котором вы приобрели изделие.

#### Гарантия

Два года.

#### Техническое обслуживание

Техническое обслуживание предлагается по истечении срока гарантии. Для выяснения стоимости обслуживания обратитесь к продавцу изделия.

#### Поддержка со стороны компании Konftel

По всем вопросам, связанным с гарантией и техническим обслуживанием, обращайтесь в центр поддержки Konftel.

Европа: +46(0)90-706 489 (понедельник – пятница, 8.00—17.00, GMT+1)

Эл. почта: rma@konftel.com

#### США и Канада:

+1 866-606-4728 (понедельник – пятница, 08.00–17.00, GMT-8)

Эл. почта: konftel.usa@konftel.com

Konftel — ведущая компания в области производства оборудования для аудио-конференц-связи и самая быстроразвивающаяся в мире торговая марка. С 1988 г. мы помогаем людям проводить собрания, где бы они не находились, преодолевая любые расстояния. Аудио-конференц-связь — это прекрасный способ экономить время и деньги, оставаясь в удобных рабочих условиях. Основным требованием для проведения эффективных конференций является обеспечение высокого качества звука, поэтому наша запатентованная аудиотехнология OmniSound® используется во всех конференц-телефонах Konftel. Наша продукция продается во всем мире под торговой маркой Konftel, а головной офис компании находится в Швеции. Дополнительную информацию о компании и продукции см. на веб-сайте www.konftel.com.

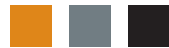

Konftel AB, Box 268, SE-901 06 Умее, Швеция Телефон: +46 90 706 489 Факс: +46 90 131 435 Эл. почта: info@konftel.com

**www.konftel.com**